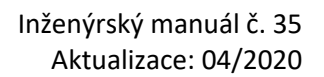

## LTGE05

### Oblasti bez redukce

Program: MKP

Soubor: Demo\_manual\_35.gmk

### Úvod

Posouzení stability konstrukce v metodě konečných prvků spočívá v opakovaném redukování smykových parametrů zeminy až do okamžiku, kdy je překročen limitní stav rovnováhy mezi zatížením a únosností konstrukce doprovázený ztrátou konvergence výpočtu. Funkce *Oblasti bez redukce* dovoluje vybrat konečné prvky, ve kterých při výpočtu stability nebude docházet k redukci pevnostních parametrů zeminy.

#### Kdy *Oblasti bez redukce* použít

Zamezit redukci pevnostních parametrů v určité oblasti má smysl v případě, kdy:

- Při hledání stupně stability vznikají v modelu lokální plastické oblasti způsobené zatížením, díky kterým dochází ke ztrátě konvergence, avšak nevzniká globální smyková plocha.
- Vlivem okrajových podmínek a velikostí řešené oblasti se plastické deformace iniciované globální smykovou plochou se šíří do nereálné hloubky podloží.

#### Vlastnosti zeminy v *Oblasti bez redukce*

Prvky v *Oblasti bez redukce* si zachovávají veškeré svoje vlastnosti, tedy tuhost i pevnost po celou dobu výpočtu stupně stability. V prvcích tedy mohou vznikat plastické deformace.

### Pro jaké materiálové modely můžeme *Oblasti bez redukce* použít

Funkce *Oblasti bez redukce* je aplikovatelná na modely přípustné ve stabilitním výpočtu (Typ výpočtu: Stabilita svahu), tedy

- Mohr-Coulomb
- Modifikovaný Mohr-Coulomb
- Drucker-Prager

Ostatní materiálové modely nejsou při výpočtu stability přípustné.

#### Čeho se při použití *Oblastí bez redukce* vyvarovat

Při použití *Oblastí bez redukce* je důležité mít na paměti, že v dotčených konečných prvcích nedochází k redukci smykové pevnosti. *Oblasti bez redukce* by tedy neměly zasahovat do globální smykové plochy, neboť v tomto případě by ovlivnily hodnotu výsledného stupně stability.

#### Jak se *Oblasti bez redukce* zadávají

*Poznámka: Pro posouzení stability v určité fázi standardní analýzy napětí a deformace lze zobrazit okno stabilitního výpočtu. V tomto okně funkce Oblasti bez redukce dostupná není. Pokud je chceme použít, zvolíme v tomto okně "Soubor-Uložit jako". Po otevření tohoto souboru v GEO5 MKP, je automaticky zvolen "Typ výpočtu: Stabilita svahu" při kterém je funkce Oblasti bez redukce dostupná.*

### $\triangleright$  GE05

Oblast bez redukce se zadává ve zvolené výpočetní fázi při výpočtu v módu stabilita. Na obrazovce se zadají body polygonu. Všechny prvky, které alespoň částečně zasahují do oblasti, jsou na obrazovce zvýrazněny.

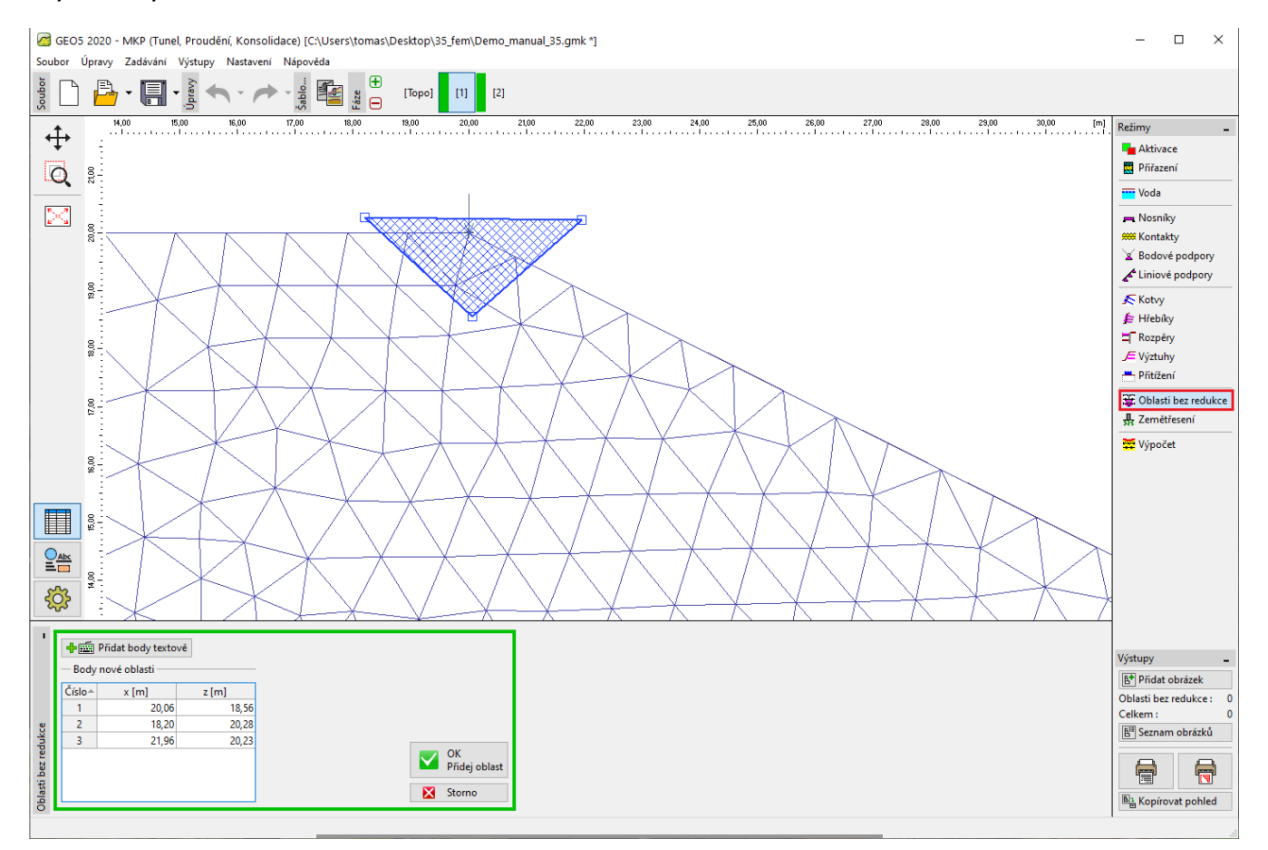

*Obrazovka zadávání Pružných oblastí*

*Poznámka: Při zadávání oblasti bez redukce je praktické zobrazit síť konečných prvků. Hrany prvků zobrazíme kliknutím na Nastavení kreslení -> Síť konečných prvků -> Hrany, viz obrázek.*

## L T G E 0.5

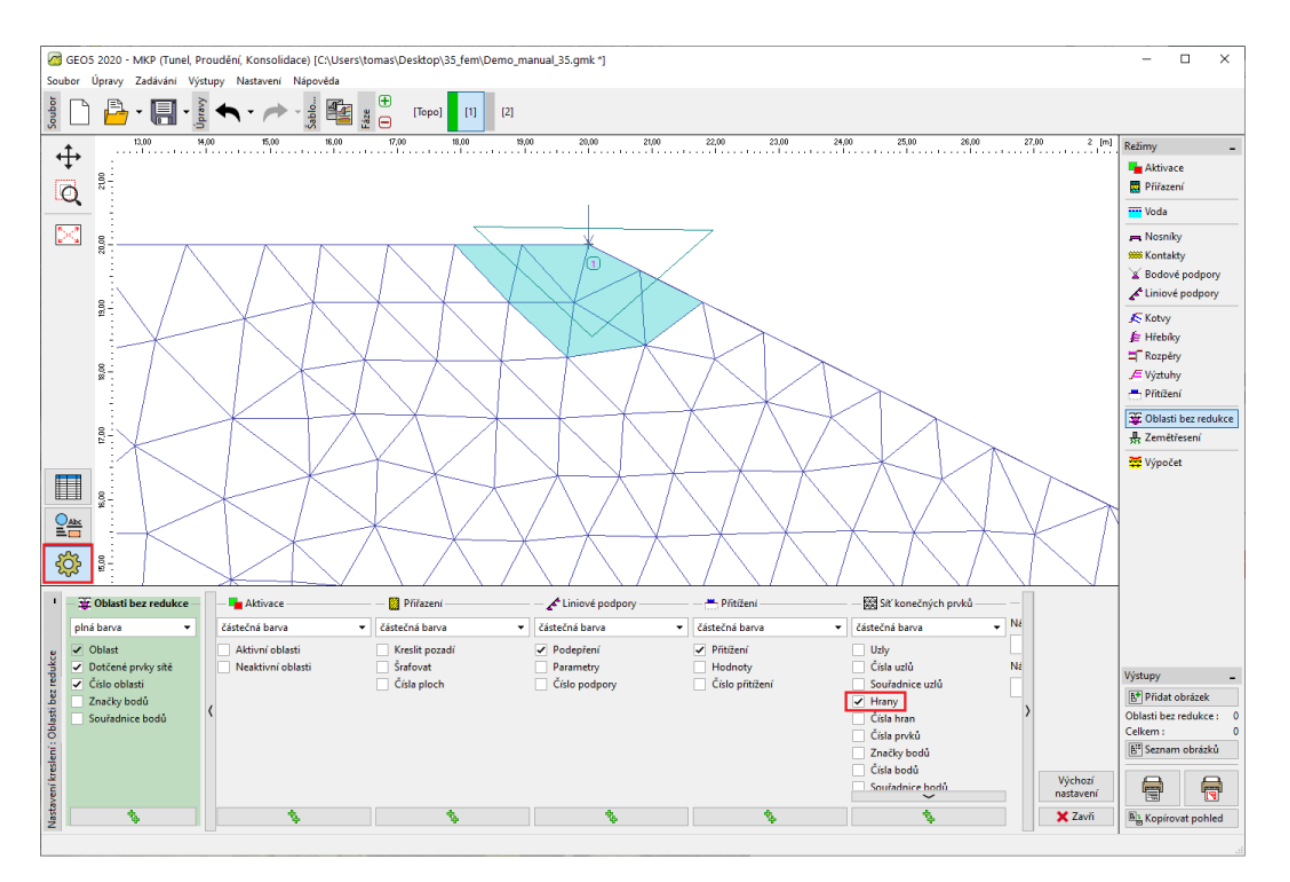

*Nastavení zobrazení sítě konečných prvků*

Oblast bez redukce zadaná v jedné fázi automaticky zůstává i v následujících výpočetních fázích, ale je možno ji odstranit. Pokud oblast v následující fázi odstraníme, umožníme opět redukci pevnostních parametrů.

#### Příklad použití *Oblasti bez redukce*

Použití oblastí bez redukce smykových parametrů si ukážeme na úloze posouzení stability svahu zatíženého liniovým zatížením na horní hraně. Geometrie úlohy a materiálové parametry zeminy v homogenním geologickém profilu jsou zadány v souboru Demo\_manual\_35.gmk.

Výsledné pole ekvivalentní plastické deformace v okamžiku ztráty stability vypočtené standardně ukazuje následující obrázek. Z obrázku je patrné, že dochází pouze k vývoji lokálních plastických oblastí v místě působiště liniového zatížení a dále pak k nerealistickým plastickým deformacím ve středu řešené oblasti, které jsou důsledkem okrajových podmínek úlohy. Plastické deformace rozhodně nenaznačují vznik globální smykové plochy. Z tohoto důvodu dosažená hodnota 1,14 stupně stability není věrohodná.

# **LAGE05**

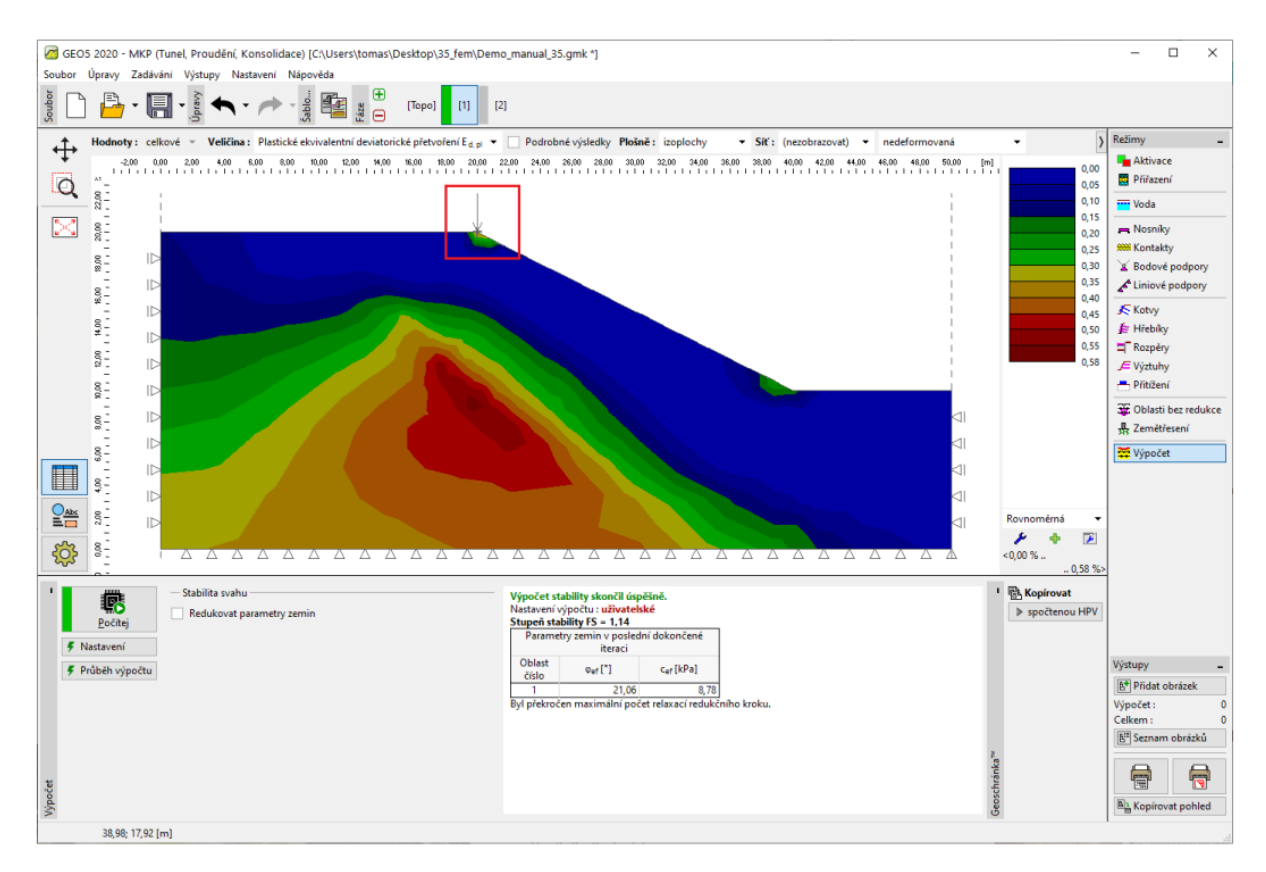

*Nerealistické pole ekvivalentního plastického přetvoření*

V následující fázi posouzení stability jsme zavedli malou oblast bez redukce v místě působiště liniového zatížení.

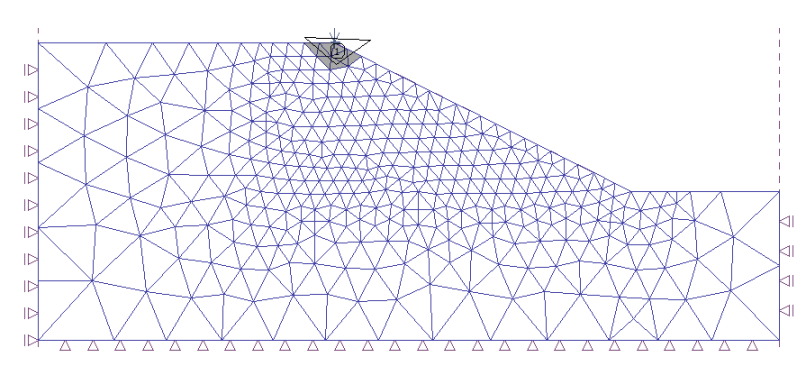

*Rozsah oblasti bez redukce a její umístění*

Výsledky posouzení stability s touto oblastí bez redukce ukazuje následující obrázek. V tomto případě již došlo k vývoji typické globální smykové plochy. Parazitní deformace ve středu oblasti způsobené okrajovými podmínkami jsou ve výsledcích stále přítomné, ale tentokrát jsou relativně malé a nejsou příčinou ztráty stability. Hodnota stupně stability je v tomto případě 1,6.

# LAGE05

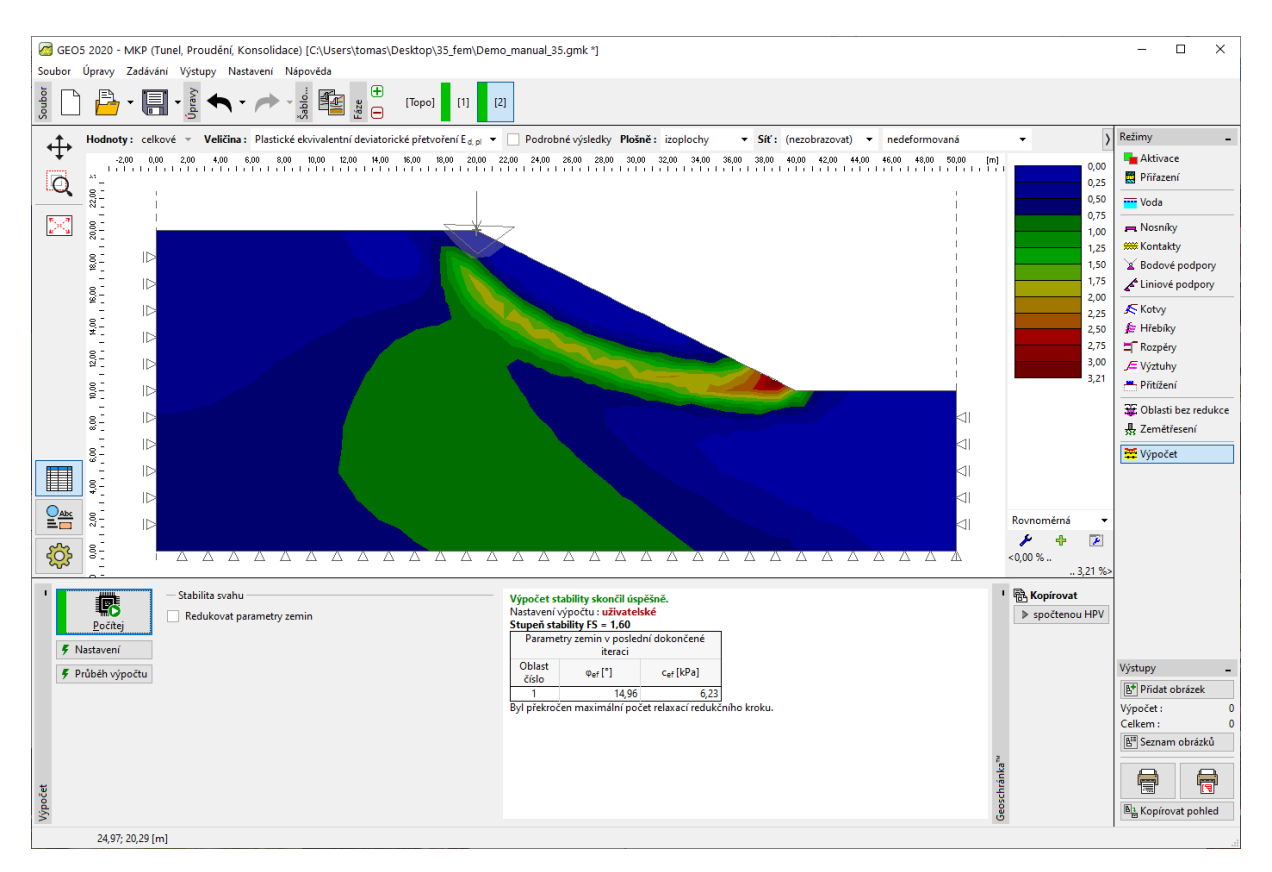

*Pole ekvivalentní plastické deformace ukazující na vznik globální smykové plochy*

#### Závěr

Funkce *Oblasti bez redukce* dostupná v módu *Stabilita* dovoluje v určitých oblastech zamezit redukci pevnostních parametrů materiálu, která se využívá při hledání stupně stability konstrukce. Tímto adhoc přístupem lze vyřešit situace, kdy výpočet nekonverguje z jiného důvodu, nežli je globální ztráta stability konstrukce.